**Memory Latency Test Crack Serial Number Full Torrent Download [Latest] 2022**

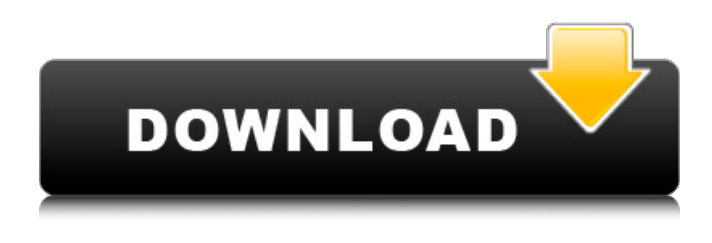

**Memory Latency Test PC/Windows [2022]**

Evaluates and reports the latency of main memory of the computer (RAM) as measured by the microprocessor that accesses the memory. The main task is to measure the memory latency of RAM in a comparable system. RAM on the other hand might

have other tasks running when the test is started. This is done by the microprocessor that reads a value from a random location in memory and then tries to calculate the latency. The more inaccurate value, the higher the difference between the measured latency and the memory latencies that the CPU is capable of. The Testing: At the beginning of the test, the random starting position is selected. Then, the command "r", "e", "s", "o", "w" and "b" are

executed sequentially in the order of how they are defined in the manual. At each run, there is a 100 nanosecond pause before the test is concluded. For each command, the latency is calculated as: Start:.delay (10\*4096\*8/2); Reading a byte from any location:.delay (10\*5\*4096/2); Writing a byte to any location:.delay  $(10*7*4096/2)$ ; The calculation is shown below. The average is calculated by using the formula:

(Number of calculations)/(Actual Time Per Calculation); This causes a new random starting position to be selected every time the test is performed. The command is repeated 10 times, after which the average is taken. The microprocessor may have other tasks to perform while the test is running, although the CPU may be at full speed. The table shows the results, excluding outliers. Outliers are the results that differ more than 3 standard

deviations from the rest. They may represent situations where the CPU was able to process something else while the test was running. An example of this is if the CPU was swapping memory pages. Table 1: Latency Test Statistics: Category Latency (Standard Deviation) RAM (Average) 5.18µs (8.67%) SWAP Disk Reads (Average) 3.42µs (6.07%) SWAP Disk Writes (Average) 3.38µs (7.36%) System Reads (Average) 3.31µs (6.92%)

## System Writes (Average) 3.31µs (5.28%) RUN Time (Average) 0.48

**Memory Latency Test Crack +**

- Test main memory access time of a block of memory that has been assigned to the application. As soon as the blocks are called, the application will not be impacted and users will be able to work on other tasks. - Test both the upper and lower limits of main memory latencies. - Test on

multiple spreadsheets. Users can test on different spreadsheets by assigning different spreadsheet identifiers to the blocks of memory. - Test custom sizes as well as cache sizes - Test on multiple hard drives. To make the test more realistic, test on different HDDs by changing the root path of the hard drive to different directories. - Test multiple configurations - Test on both single and multiple processors (via Multiple CPUs) -

8 / 24

Test with no monitoring. Turn off the CPU / Memory monitoring for best performance. - Test on different types of memory - Test on single and multiple RAM banks - Test the timeout feature (900 seconds) Astro Benchmarks 1.0 is a simple offline benchmark. Easy to use, performs the test on the disk, CPU and memory, sorting the results with 4 useful charts: Disk: Median Read, Median Write (MB/s), Disk performance (MB/s) and

Disk/CPU/Memory latency (ms) CPU: Load time, CPU load, CPU utilization and CPU performance Memory: RAM usage, RAM usage (MB), RAM (MB/s) and RAM latency (ms) Off-screen: A simple table with the best and worst results. As the name says, this application does not show the results of the test but presents the results in a table. Astro Benchmarks 2.0 (DB Loader) is a simple offline benchmark. Easy to use, performs the test on the

disk, CPU and memory, sorting the results with 4 useful charts: Disk: Median Read, Median Write (MB/s), Disk performance (MB/s) and Disk/CPU/Memory latency (ms) CPU: Load time, CPU load, CPU utilization and CPU performance Memory: RAM usage, RAM usage (MB), RAM (MB/s) and RAM latency (ms) Off-screen: A simple table with the best and worst results. As the name says, this application does not show the results of the

test but presents the results in a table. Astro Benchmarks is a simple offline benchmark. Easy to use, performs the test on the disk, CPU and memory, sorting the results with 4 useful charts: Disk: 09e8f5149f

**Memory Latency Test With Serial Key (April-2022)**

To test the latency of a processor, users only need to download the application to their computers and then run the benchmark. The application is self-contained and does not use any of the system resources. Therefore, it can be executed on any computer, without the need to install any additional software. This makes it suitable for repetitive benchmarking and making

detailed latency maps. Results: There are a number of latencies tests included in the application that users can download to compare the different latencies between them. The test can be run in two ways: 1. Test only the CPU Latency and do not impact on the memory accesses: The latencies from the different processors of a computer will be displayed. These are the latencies of each processor, the one responsible for reading the data

from the main memory and the one responsible for the writing. In the example shown in the picture, the processor responsible for writing is the processor 0. 2. Test the Latency of the memory access only: This will also display how long it takes to access the memory and the results will be compared to those from the memory latency test in the application. The figure shows the results for a machine using a DDR3 4GB memory. 4GB of

memory may be insufficient to exercise the memory access. Main features: Runs on Windows Operating System The test uses cycles and instructions to display the results Runs easily on all modern processors, where memory and processor speed are compatible. In addition, the application is designed to run on any processor and does not impact on any feature of the computer. Therefore, it is suitable for repetitive benchmarking. By

opening the application, it is possible to test the different latencies of the CPU and memory accesses. Further references: For Download of Dual Core Testing Software SoftwarePackages, please go to: This is a PRERELEASED version of a tool that will be released very soon! To get it earlier, please select free option on the website. JOIN OUR PRIVATE NEWSLETTER!

**What's New In Memory Latency Test?**

## It is a software-based

benchmarking test that focuses on the memory read/write latency that constitutes one of the most significant obstacles for achieving high performance in computing. The Memory Latency Test helps users to identify the magnitude of the I/O load the memory subsystem can support to best resolve its potential bottlenecks. While common tools are domain specific, this tool provides a generic CPU latency benchmark

that identifies an average memory response time. It is a single procedure whose evaluation is based on simple steps with no additional software to be installed, or additional procedures to be executed. Although other CPU Latency Tools exist, they are run on the command line via a batch or scripting tool, requiring you to submit the input and wait before receiving the result. This test does not require a batch or scripting utility. Step 1: Each user

starts two copies of this software. The application works by accessing a shared memory location. The memory location is located at the address "0x00000025". After a user performs the following sequence, he/she must close the application: Open the first application by clicking the Start button. Open the second application by clicking the Start button again (see steps 2 and 3). The user must make sure that both applications are running

in a different window. Please note that the Latency Test application is a batch program and should be run with administrator permission. Step 2: After Step 1 is completed, the user must open a notepad and input the following code: . This is very important, as this code will be used in the subsequent steps. The command prompt will be used for input of the following commands. Copy & paste the following code into a command

prompt: This will provide the following output to the console: "Memory Latency Test version 1.1 Started. Exiting. Calling Process 1, Output is: ""Clock Interval  ${\rm [ms]} = 1000000$ . Actual  $Clock Value = 1000000$ . Calculating the memory latency in ms. Clock Interval [ms] =  $1000000$ . Actual Clock Value  $=$ 1000000. Calculating the memory latency in ms. Memory latency in ms = 0.00" Enter a period to wait. Default waiting period is 10

seconds (10,000ms). Enter a period to wait. Default waiting period is 10 seconds (10,000ms). Step 3: Finally, a new command prompt window is opened and the new input code is entered: Open the first application by clicking the Start button.

## Minimum: OS: Windows 7/Vista/XP (32/64-bit) Processor: Intel Core2 Duo E8400 (2.80GHz) or AMD Athlon 64 X2 4800+ Memory: 2GB RAM Hard Drive: 20GB available space Graphics: NVIDIA® GeForce 9800 GX2 or ATI Radeon® X1950 Pro or better DirectX: Version 9.0c Network: Broadband Internet connection Minimum recommended: OS:

## Windows 7/Vista/

https://onefad.com/i1/upload/files/2022/06/BkosO4GOIompOBpAmCJS\_08\_81ac1996904916930ef1f2ef75d76a16\_file.pdf [https://integritysmallbusiness.com/wp-content/uploads/2022/06/Shuangs\\_Audio\\_Joiner\\_X64\\_Final\\_2022.pdf](https://integritysmallbusiness.com/wp-content/uploads/2022/06/Shuangs_Audio_Joiner_X64_Final_2022.pdf) <https://ibipti.com/manga-reader-2-3-0-torrent-activation-code-mac-win-updated/> <http://lalinea100x100.com/?p=25756> https://networny-social.s3.amazonaws.com/upload/files/2022/06/m6mH1KRtMIhMIaOtTBRP\_08\_81ac1996904916930ef1f2ef [75d76a16\\_file.pdf](https://networny-social.s3.amazonaws.com/upload/files/2022/06/m6mH1KRtMIhMIaQtTBRP_08_81ac1996904916930ef1f2ef75d76a16_file.pdf) <https://serverug.ru/отель/midiquickfix-crack-activation-code-download-x64-april-2022/> <https://ursgift.com/wp-content/uploads/2022/06/gengly.pdf> <https://suchanaonline.com/xls-excel-to-pdf-converter-crack-with-license-key-latest/> <https://adjikaryafurniture.com/iwebget-professional-crack-updated/> [https://scanmos.ru/wp-content/uploads/2022/06/Kindle\\_Writer\\_Crack\\_\\_Updated2022.pdf](https://scanmos.ru/wp-content/uploads/2022/06/Kindle_Writer_Crack__Updated2022.pdf) <https://aqaratalpha.com/faceq-for-windows-8-10-crack-with-serial-key-win-mac-updated-2022/> <https://eroticorchid.com/2022/06/08/send-to-toys-1-0-0-with-registration-code-free-download-win-mac/> <http://villa-mette.com/?p=9936> http://humlog.social/upload/files/2022/06/Ospc6ixo6SGVctn5zlL9\_08\_81ac1996904916930ef1f2ef75d76a16\_file.pdf <https://luxvideo.tv/2022/06/08/edoc-organizer-1560-free-download-3264bit/> [https://wanaly.com/upload/files/2022/06/HpdO2vaJBRtOw9UkXNxJ\\_08\\_81ac1996904916930ef1f2ef75d76a16\\_file.pdf](https://wanaly.com/upload/files/2022/06/HpdO2vaJBRtOw9UkXNxJ_08_81ac1996904916930ef1f2ef75d76a16_file.pdf) [https://cucinino.de/wp-content/uploads/MAIA\\_Sync\\_Crack\\_\\_Download\\_Latest\\_2022.pdf](https://cucinino.de/wp-content/uploads/MAIA_Sync_Crack__Download_Latest_2022.pdf) <https://logocraticacademy.org/usb-lock-rp-for-windows-2022/> <https://www.alnut.com/tif-player-crack-free-download-win-mac/> <http://overmarket.pl/?p=19640>